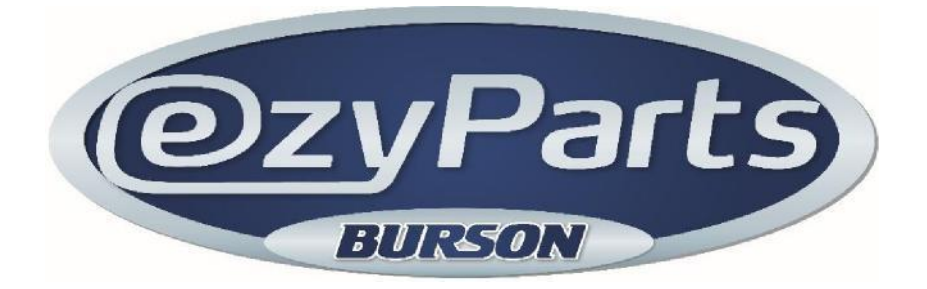

Burson has expanded the functions in EzyParts to allow you to:

- **1. View and Email invoices**
- **2. Email statements**

You can access this new feature from two 'login' areas within EZYPARTS.

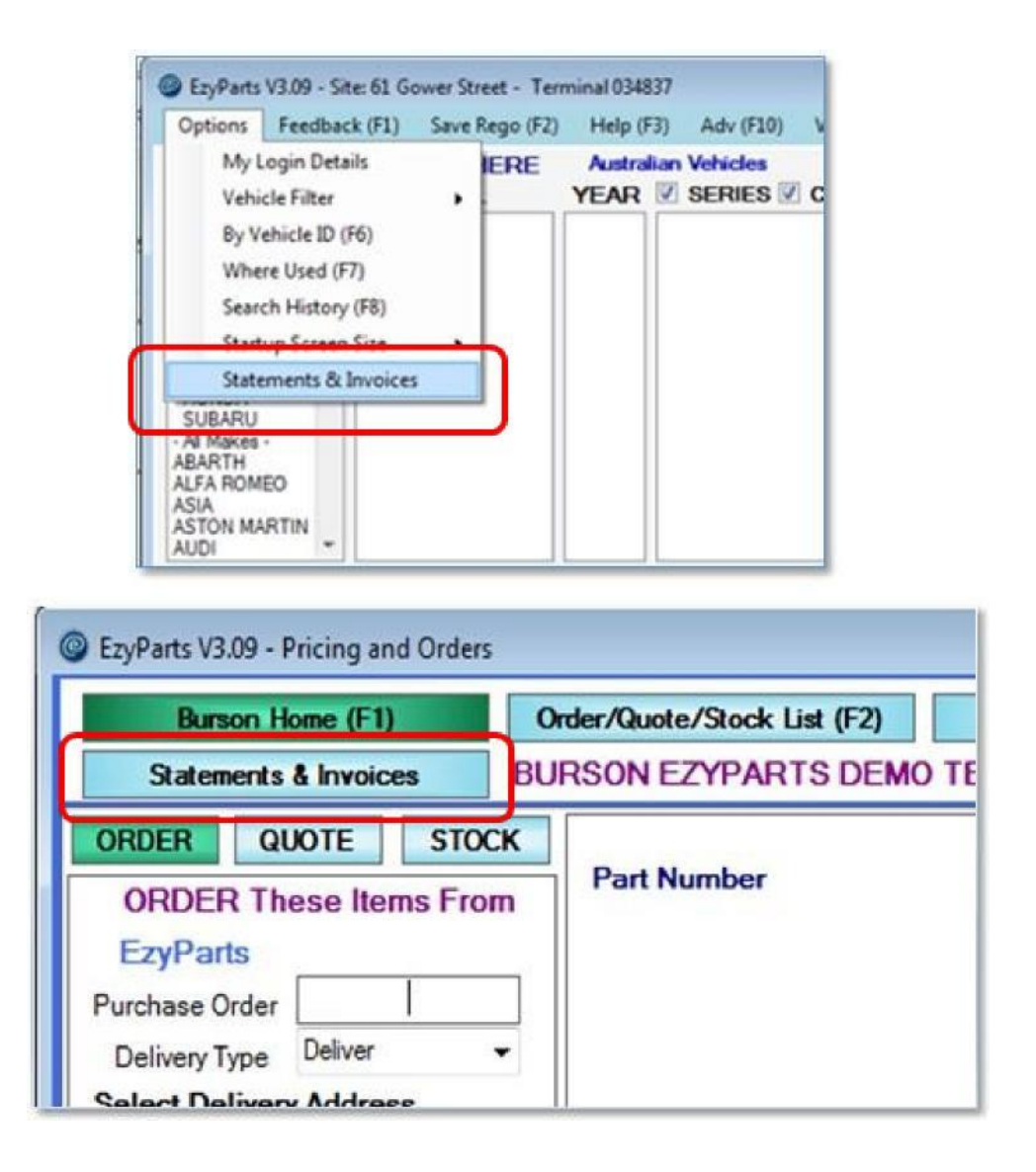

Clicking on either of these functions will automatically log you into the system to view your invoices and statements.

\*\* Please note that it will initially take between 10 – 15 seconds to log you into the system.

The initial screen highlights your current Account Balance information as well as provides the ability to email a statement.

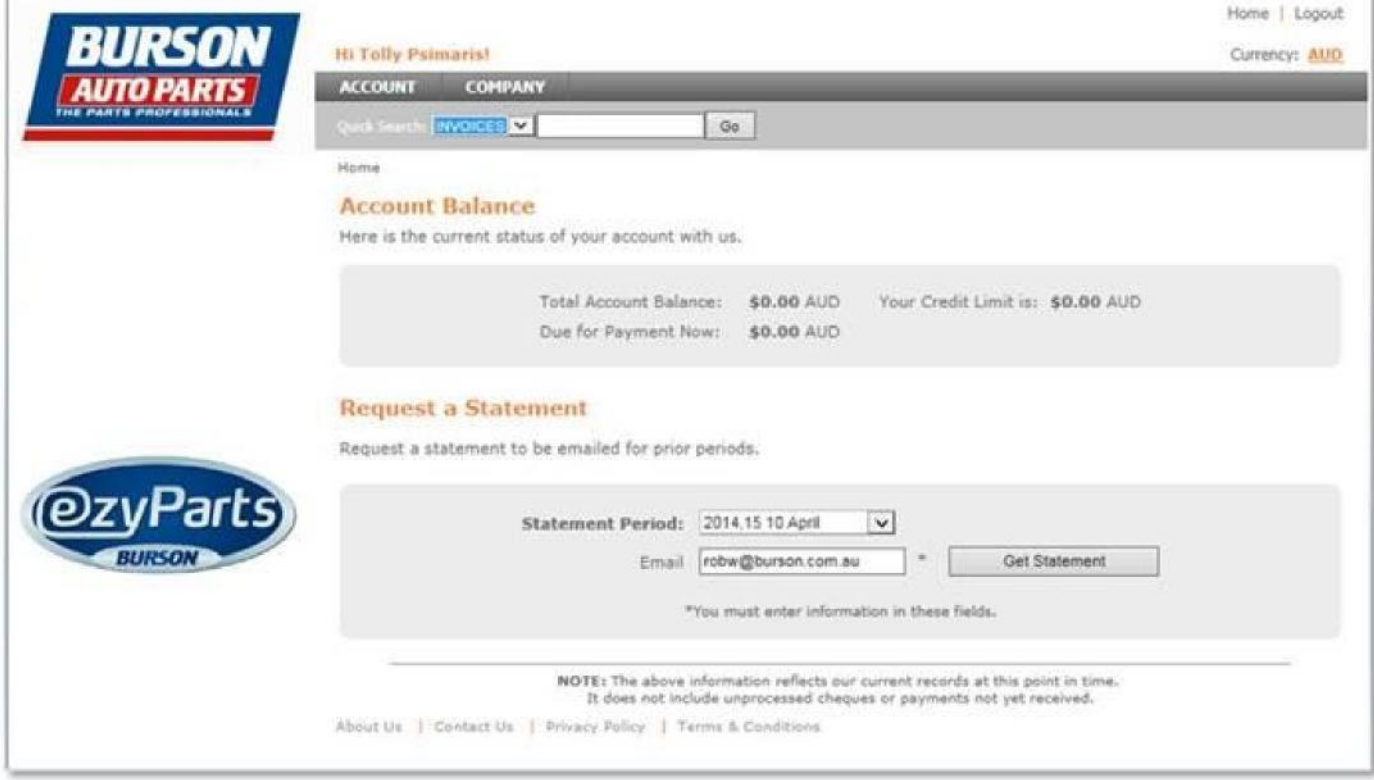

## **To email a Statement**

1

Just select the required month

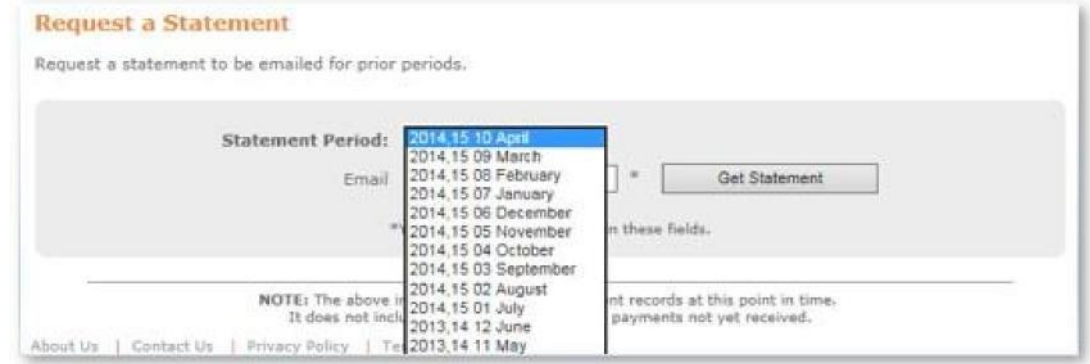

The email address we hold for your account will be displayed. If this is not the address where you would like the document sent, then simply enter the required email address. Click on **Get Statement**

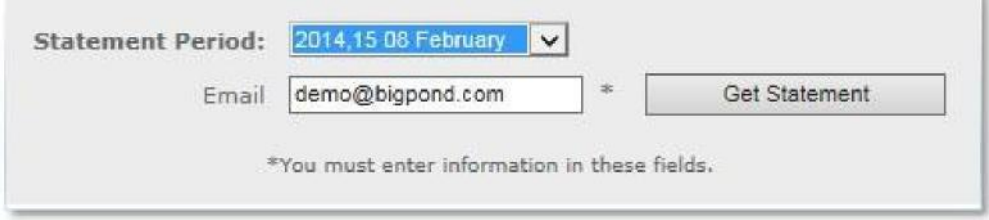

The statement will immediately be emailed to you.

## **Viewing and Emailing Invoices**

Note: invoices are available in this system as soon as they are produced at your Burson store

- 1. Searching for Invoices
	- a. If you know the invoice number, or you supplied a P/O number Enter the invoice number, or your P/O number, and hit enter or click on **GO**

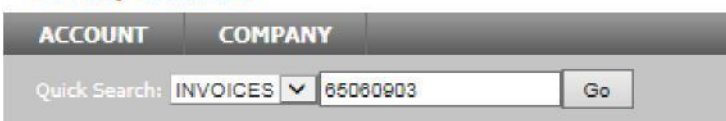

b. If you don't know the invoice number you can use the **Invoice History** function Click on **ACCOUNT** and then **Invoice History**

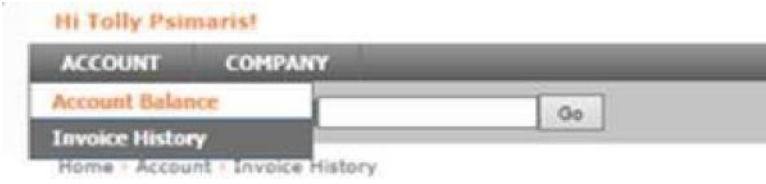

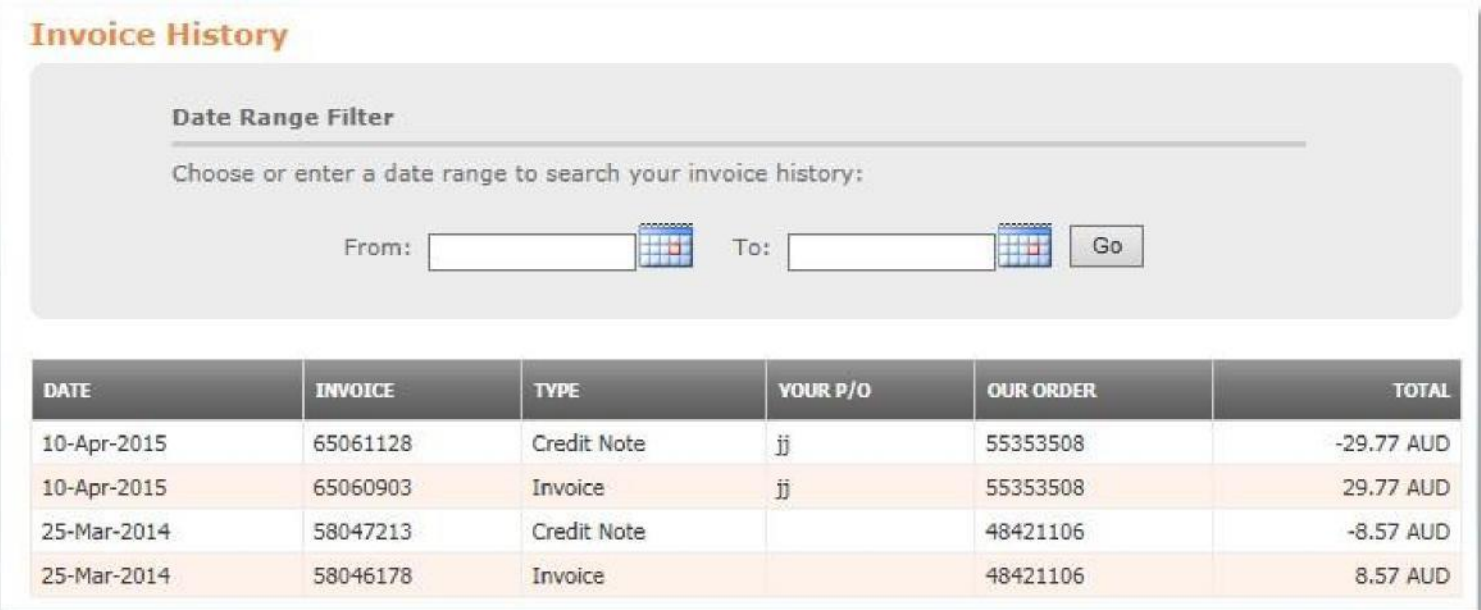

Invoices will be displayed, latest ones first.

You can select a Date Range if you know an approximate date of when the invoice was produced.

2. Displaying an invoice Clicking on the required invoice line will display the invoice details

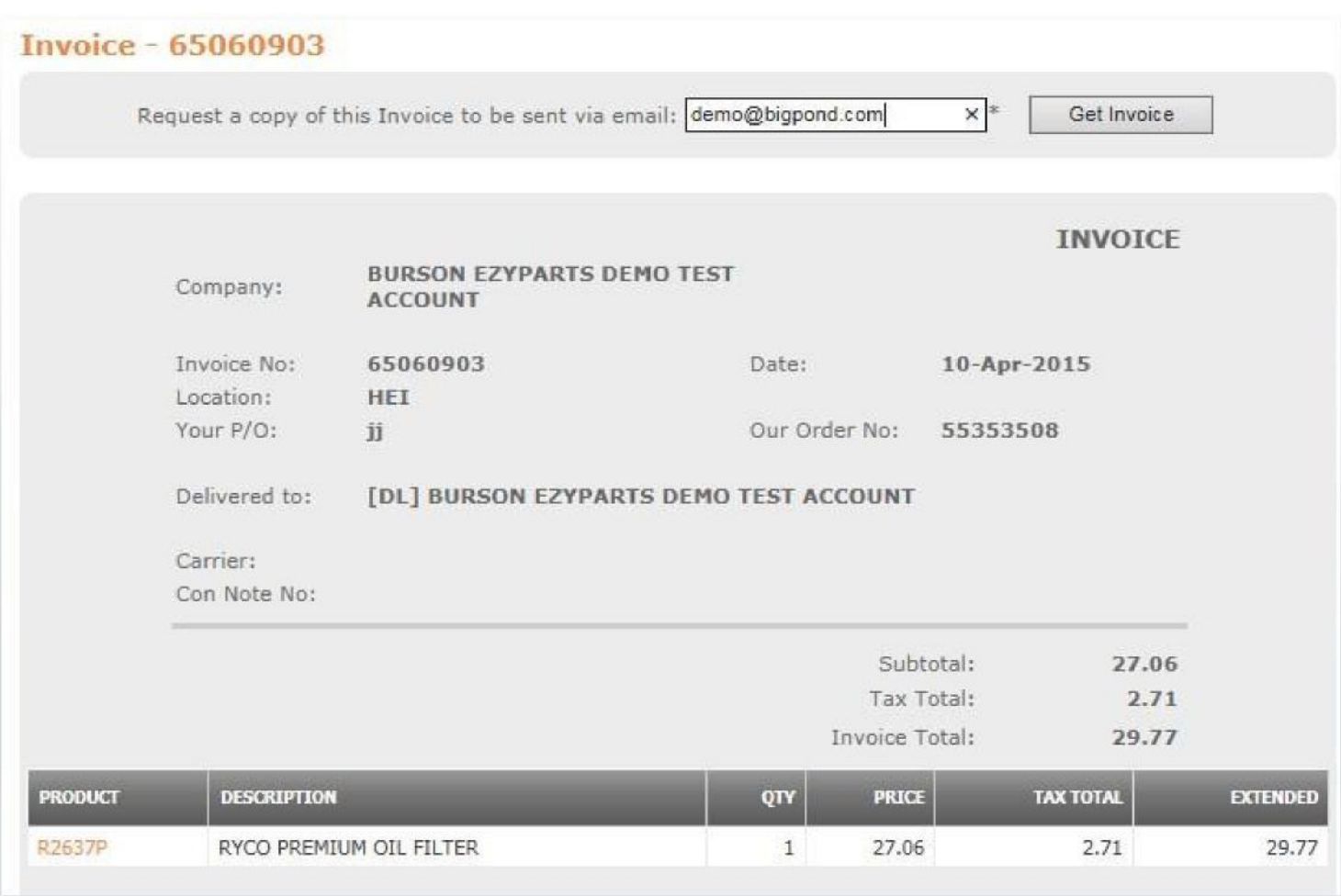

3. Em ail the invoice Your default email address is displayed, and can be overridden if required.

Click on **Get Invoice** and it will be emailed to you.

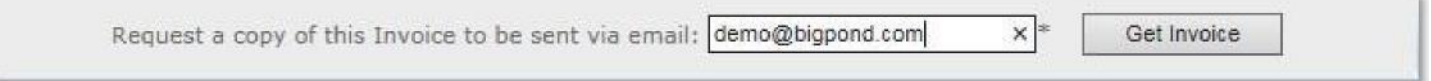

# **Common Questions**

### **Q: I hit the Log Out button. How do I get back in?**

A: You can only log in to this system from within EzyParts. If you 'Log out', then go back to EzyParts and click on either of the 2 login areas again.

#### **Q: The 2 login areas don't appear**

A: Call the EzyParts HelpDesk on 1300 733 849

### **Q: My email address is wrong**

A: Call the EzyParts HelpDesk on 1300 733 849 who will correct it for you.

### **Q: I selected a month for the statement, but nothing was emailed to me**

A: This can happen if no statement was produced for your account for that month. If you don't believe this is the case, then call the EzyParts HelpDesk